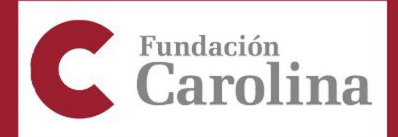

## **CONVOCATORIA BECAS 2023-2024**

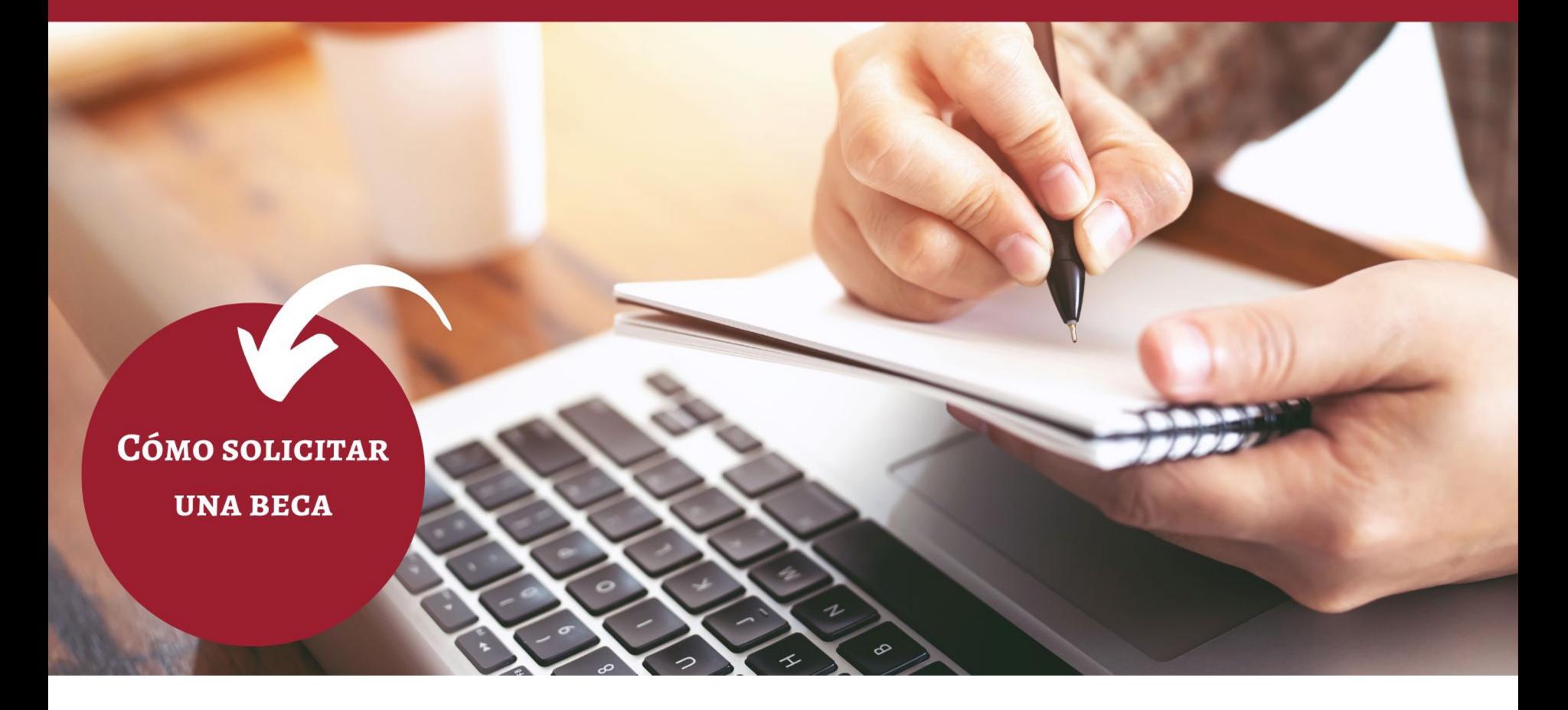

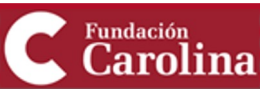

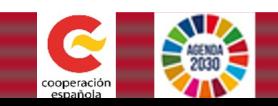

# Cómo solicitar una beca

En esta presentación, se explica cómo solicitar:

- **Una beca de posgrado**
- Programas de movilidad y estudios institucionales.\*

\* El resto de programas requieren alta institucional

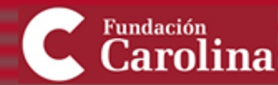

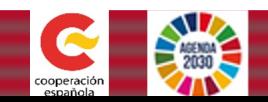

### Accede a **www.fundacioncarolina.es**

## Haz *click* sobre **"Becarios y Solicitantes"**

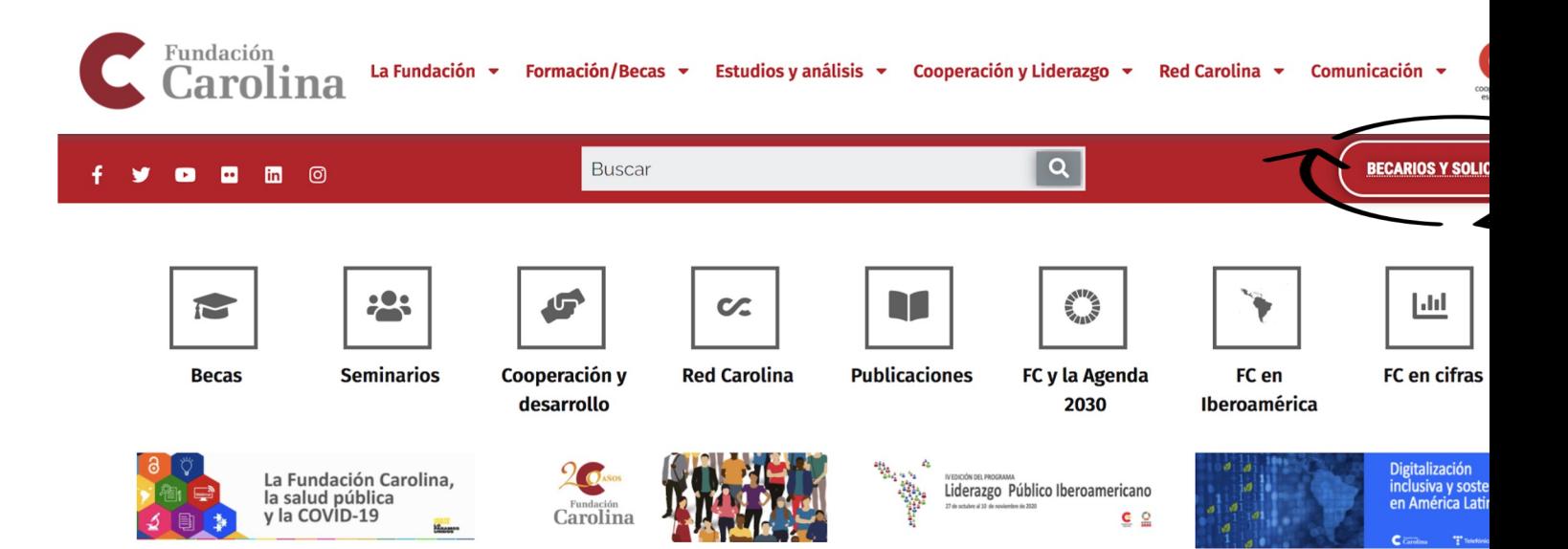

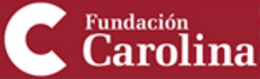

 $\overline{\mathbf{1}}$ 

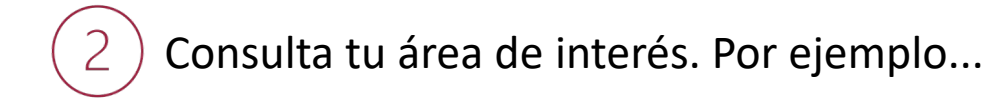

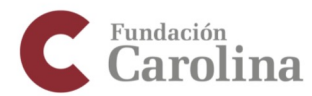

#### Área de Becarios y Solicitantes

Na Inicio > Área de becarios y Solicitantes > programas

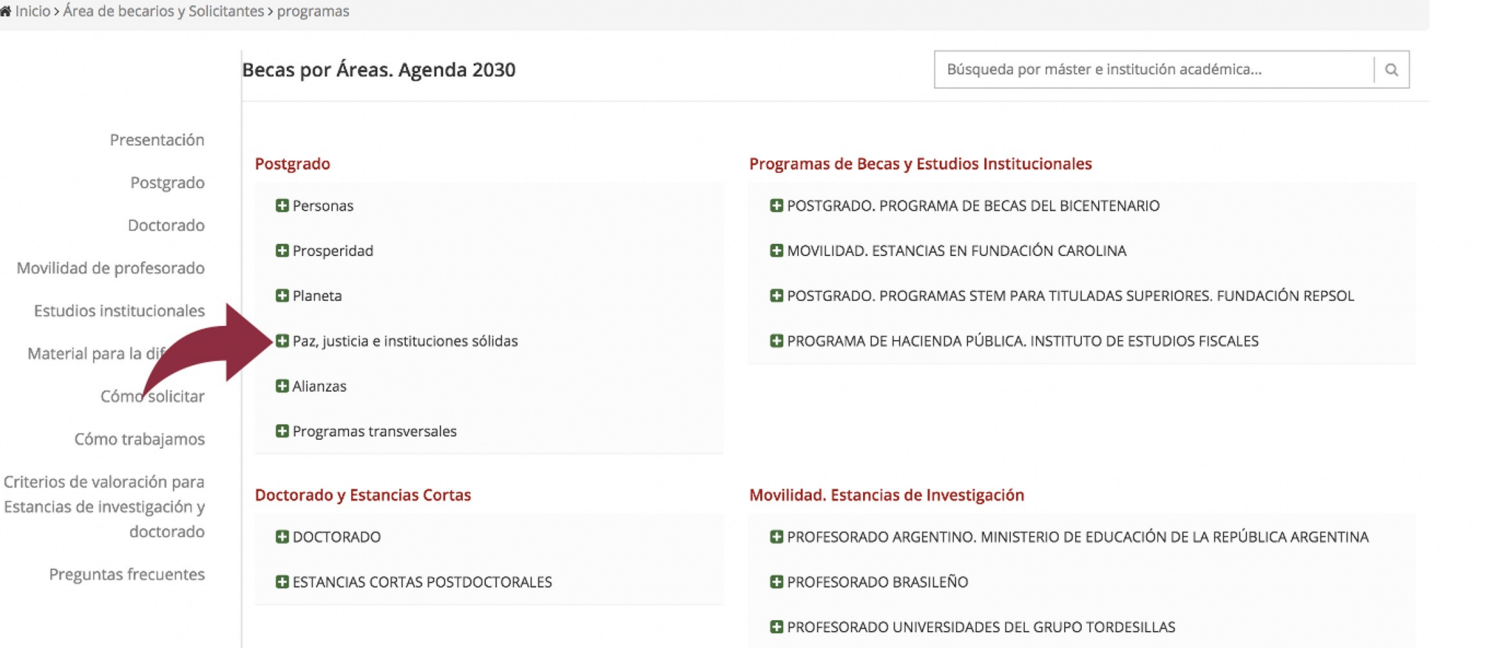

Regístrate para

solicitar becas o

D Inicia Sesión

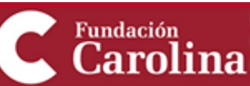

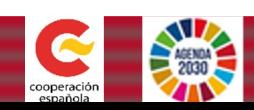

También, puedes buscar tu área de interés a través del buscador...

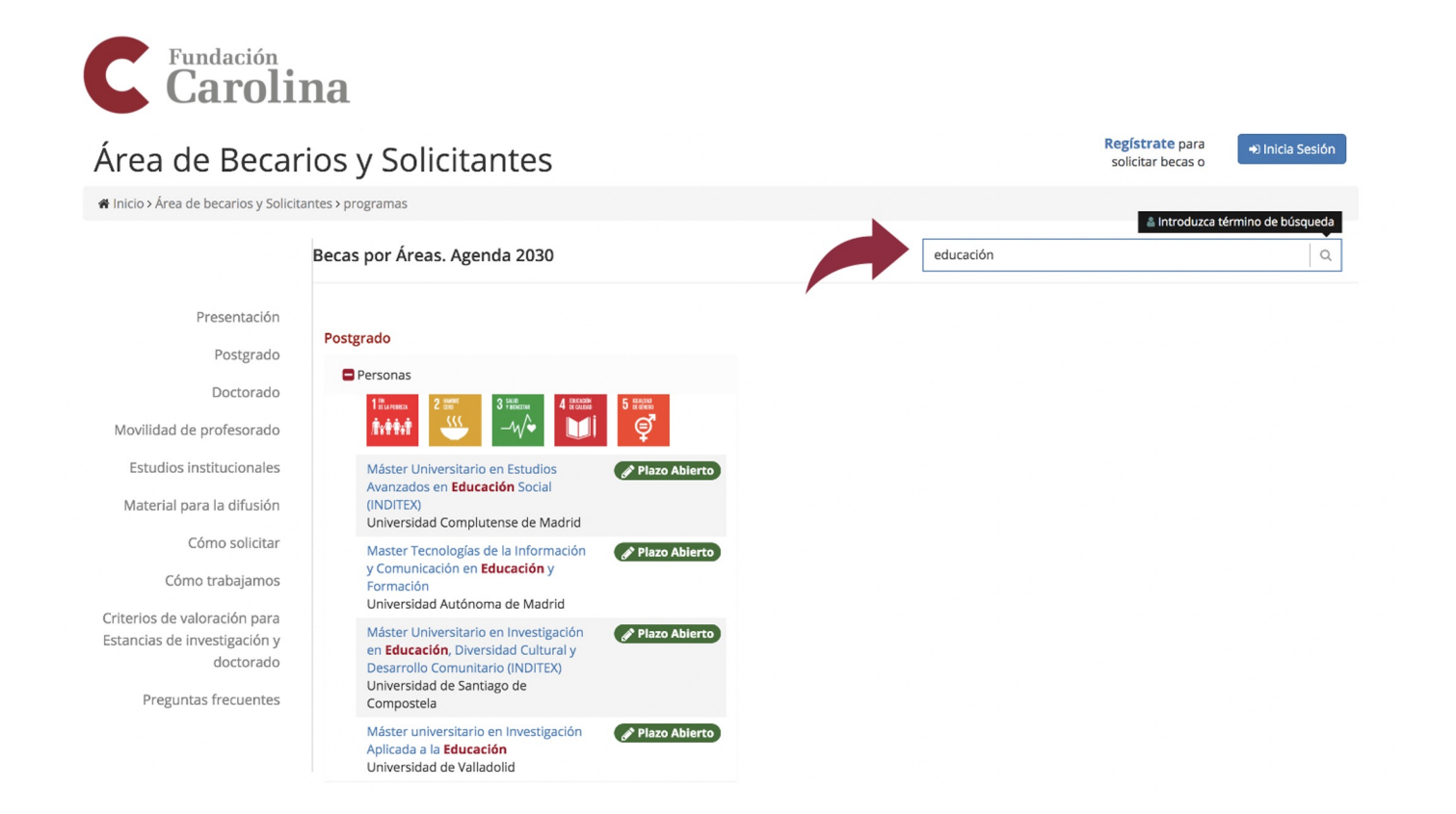

Fundación arolina

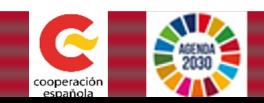

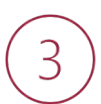

## Haz *click* sobre el posgrado que te interese. Por ejemplo....

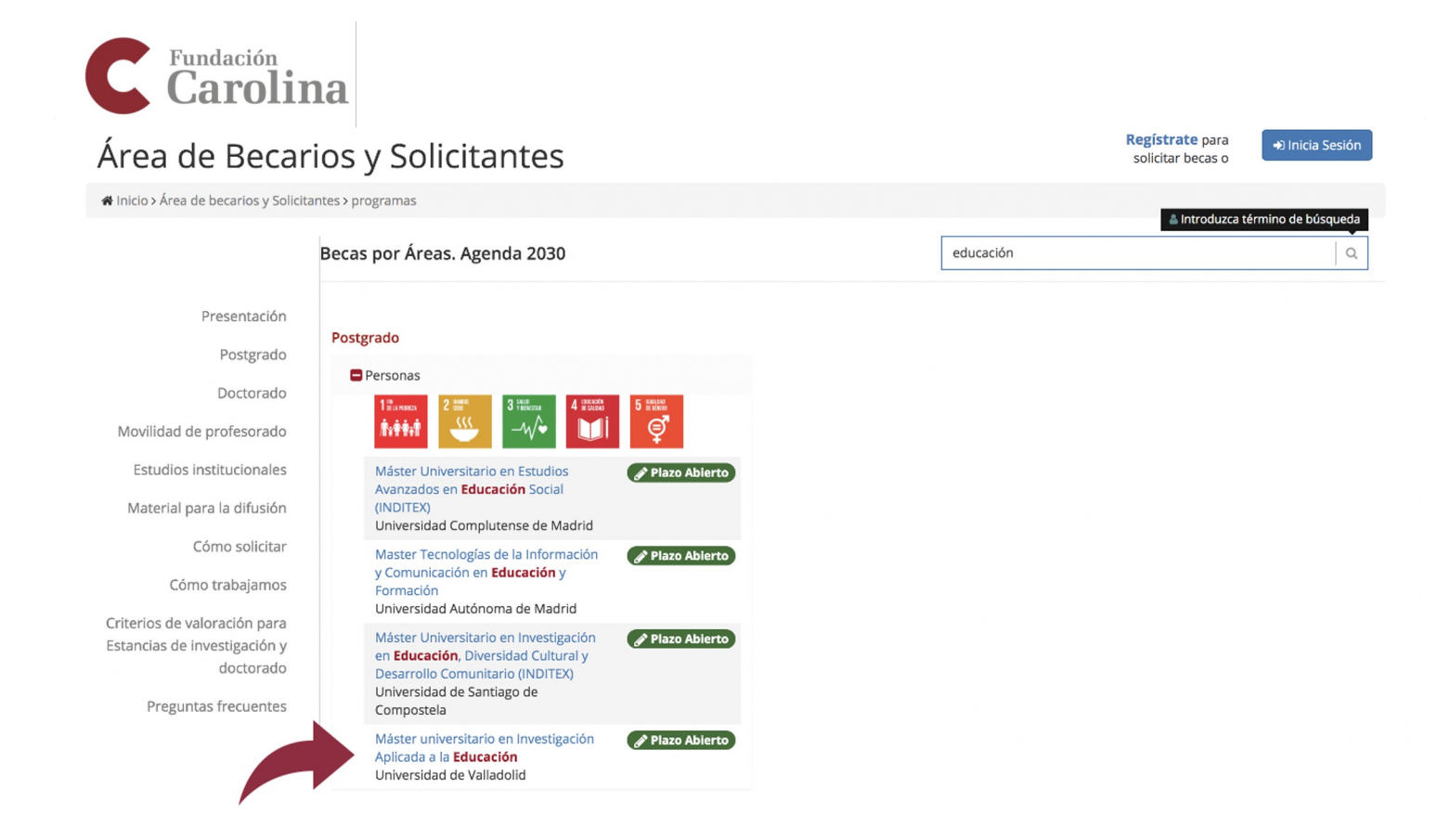

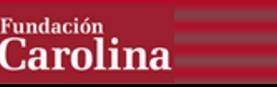

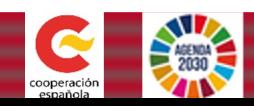

Revisa toda la información del programa y sus apartados: Presentación, 4 Ficha Técnica, Programa académico, Requisitos...

Regístrate para

solicitar becas o

D Inicia Sesión

# Fundación<br>**Carolina**

#### Área de Becarios y Solicitantes

Hinicio > Área de becarios y Solicitantes > programas > 5470

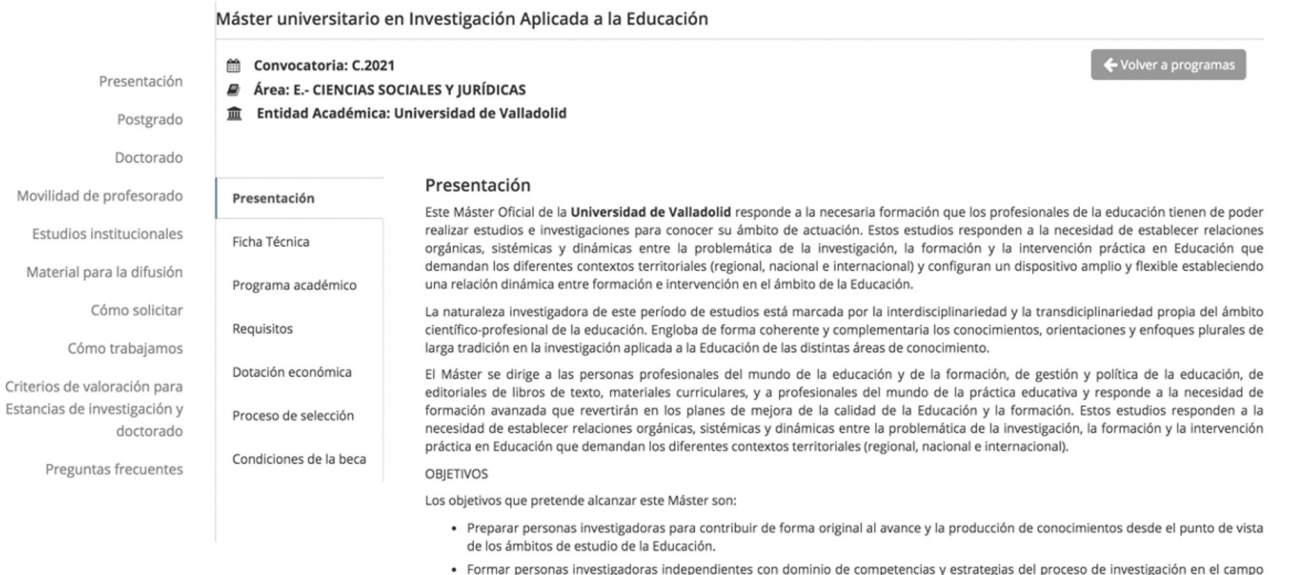

- de la Educación.
- · Formar personas investigadoras en Educación.

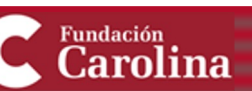

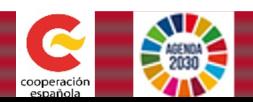

#### Si te interesa, haz click sobre "Regístrate para solicitar becas" o "Inicia 5 sesión" si ya te has registrado anteriormente

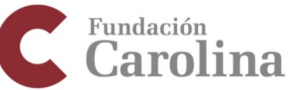

Material para la

#### Área de E

Na Inicio > Área de beca

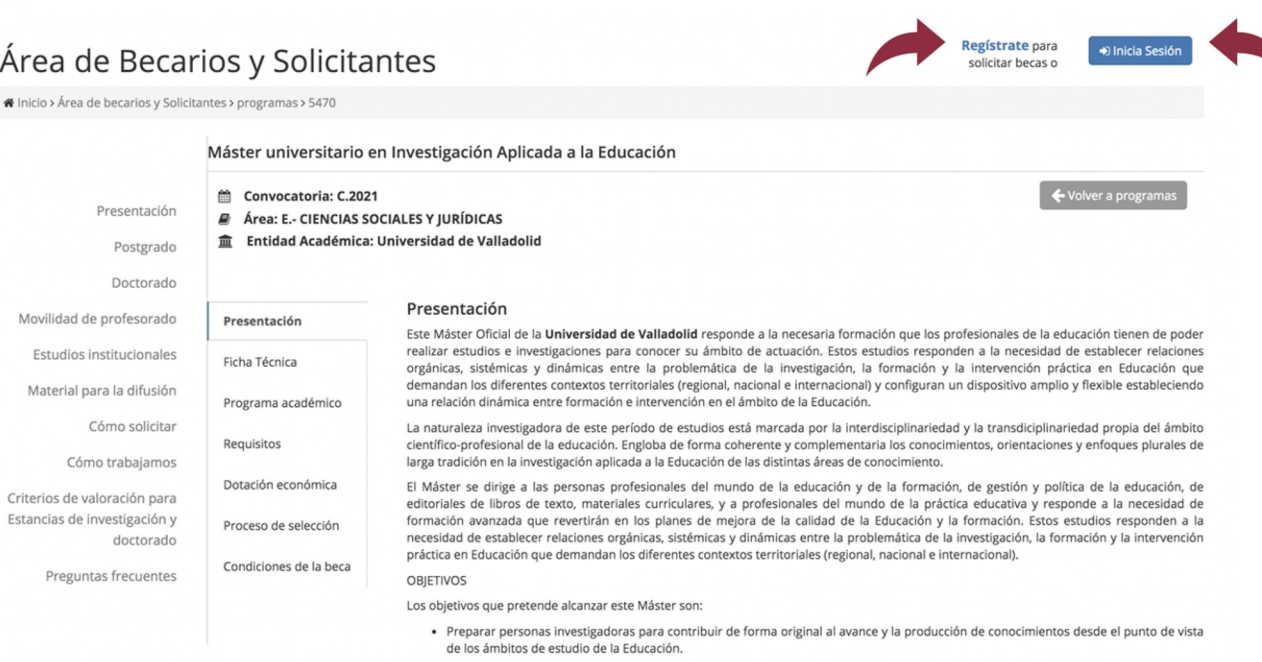

- · Formar personas investigadoras independientes con dominio de competencias y estrategias del proceso de investigación en el campo de la Educación.
- · Formar personas investigadoras en Educación.

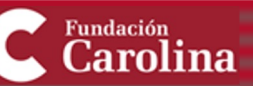

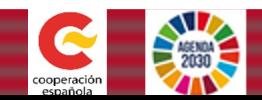

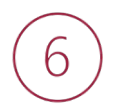

## Registra en la solicitud los datos de todos los apartados

Fundación<br>**Carolina** 

#### Área de Becarios y Solicitantes

Winicio >

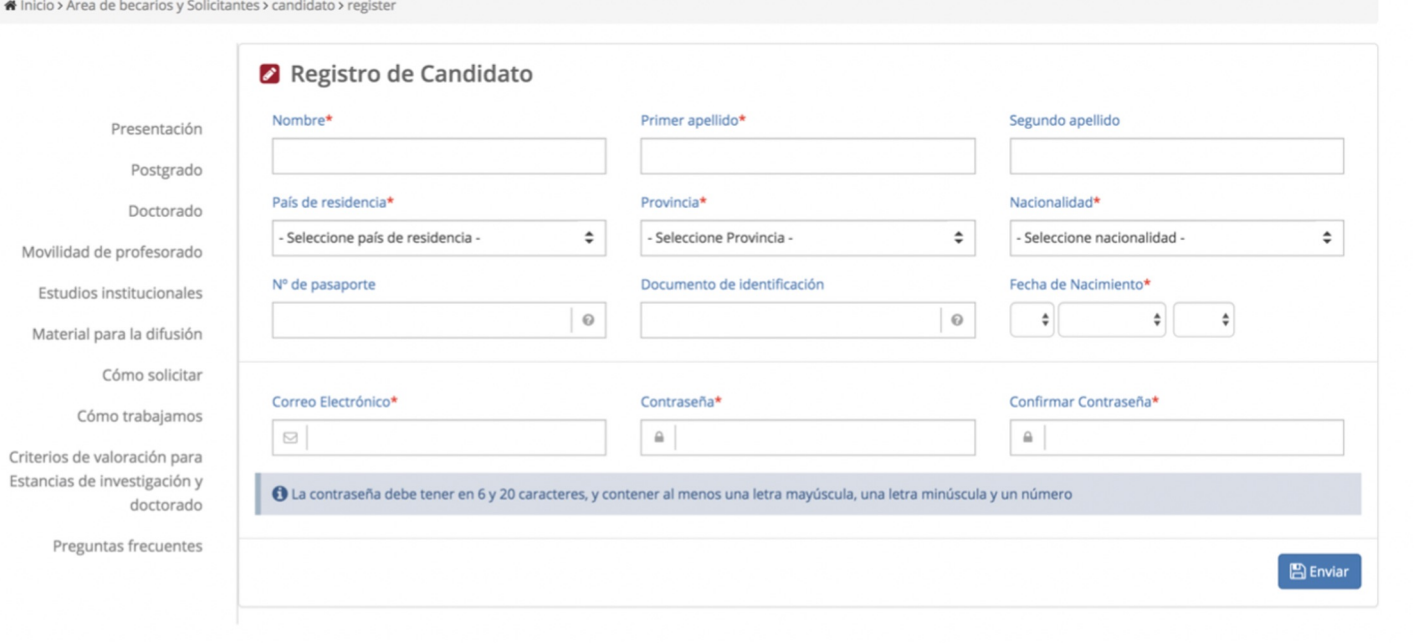

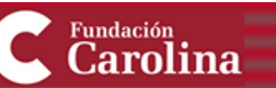

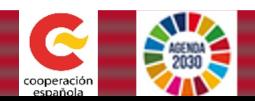

## Una vez te hayas registrado, vuelve al programa que te interesa y haz *click* en **"Solicitar"**

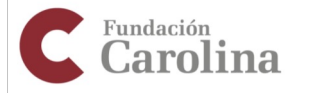

#### Hola Descon Área de Becarios y Solicitantes Helicio > Área de becarios y Solicitantes > programas > 5470 Máster universitario en Investigación Aplicada a la Educación Volver a program ₩ Convocatoria: C.2021 Mis Solicitudes Area: E.- CIENCIAS SOCIALES Y IURÍDICAS fft Entidad Académica: Universidad de Valladolid Mis Comunicados Mis comunicados Presentación Mis Datos Presentación Este Máster Oficial de la Universidad de Valladolid responde a la necesaria formación que los profesionales de la educación tienen de poder Datos Personales realizar estudios e investigaciones para conocer su ámbito de actuación. Estos estudios responden a la necesidad de establecer relaciones Ficha Técnica Idiomas orgánicas, sistémicas y dinámicas entre la problemática de la investigación, la formación y la intervención práctica en Educación que demandan los diferentes contextos territoriales (regional, nacional e internacional) y configuran un dispositivo amplio y flexible estableciendo Formación Universitaria Programa académico una relación dinámica entre formación e intervención en el ámbito de la Educación. Formación complementaria La naturaleza investigadora de este período de estudios está marcada por la interdisciplinariedad y la transdiciplinariedad propia del ámbito Experiencia laboral Requisitos científico-profesional de la educación. Engloba de forma coherente y complementaria los conocimientos, orientaciones y enfoques plurales de larga tradición en la investigación aplicada a la Educación de las distintas áreas de conocimiento. Publicaciones Dotación económica El Máster se dirige a las personas profesionales del mundo de la educación y de la formación, de gestión y política de la educación, de Otros datos editoriales de libros de texto, materiales curriculares, y a profesionales del mundo de la práctica educativa y responde a la necesidad de Datos socioeconómicos formación avanzada que revertirán en los planes de mejora de la calidad de la Educación y la formación. Estos estudios responden a la Proceso de selección necesidad de establecer relaciones orgánicas, sistémicas y dinámicas entre la problemática de la investigación, la formación y la intervención Datos de Solicitudes práctica en Educación que demandan los diferentes contextos territoriales (regional, nacional e internacional). Condiciones de la beca Preguntas adicionales  $\bigcirc$ **OBJETIVOS** Los objetivos que pretende alcanzar este Máster son: Mi Perfil · Preparar personas investigadoras para contribuir de forma original al avance y la producción de conocimientos desde el punto de vista de los ámbitos de estudio de la Educación. · Formar personas investigadoras independientes con dominio de competencias y estrategias del proceso de investigación en el campo de la Educación.

· Formar personas investigadoras en Educación.

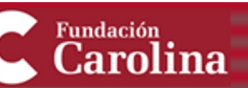

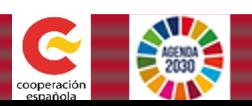

## Recuerda que para posgrado se pueden solicitar hasta un máximo de: **5 PROGRAMAS**

*ilmportante!* 

8

**undación** 

- Para que tus solicitudes sean registradas, debes asignarles "Prioridad"

- Es imprescindible hacer click en "Guardar prioridades" para que la solicitud quede registrada

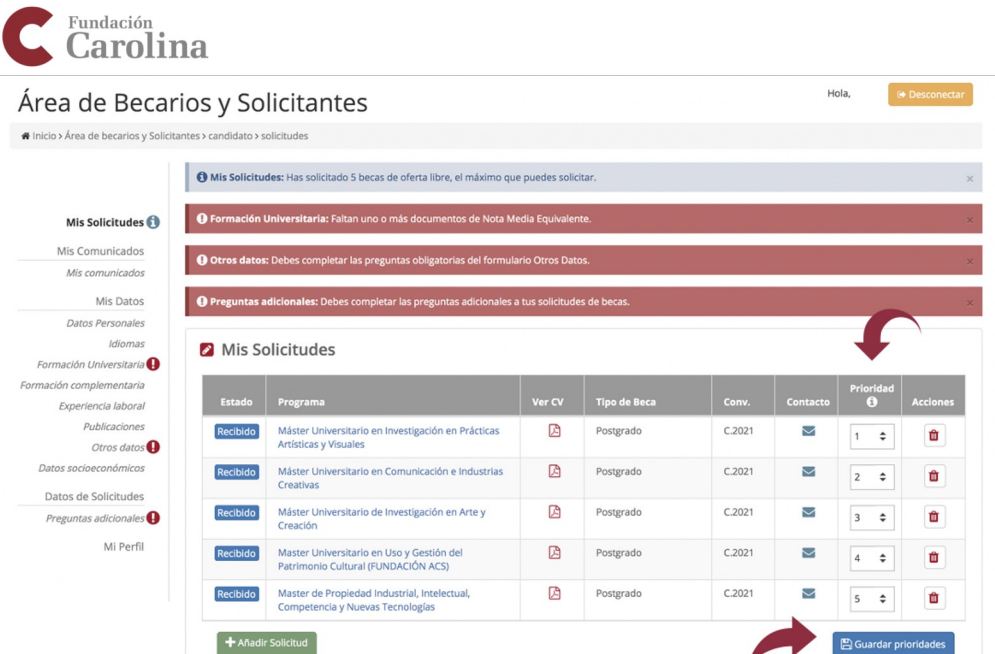

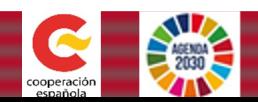

#### Para asegurarte de que tu solicitud queda registrada, en la columna de 9 "Solicitudes" tiene que aparecer "Recibido"

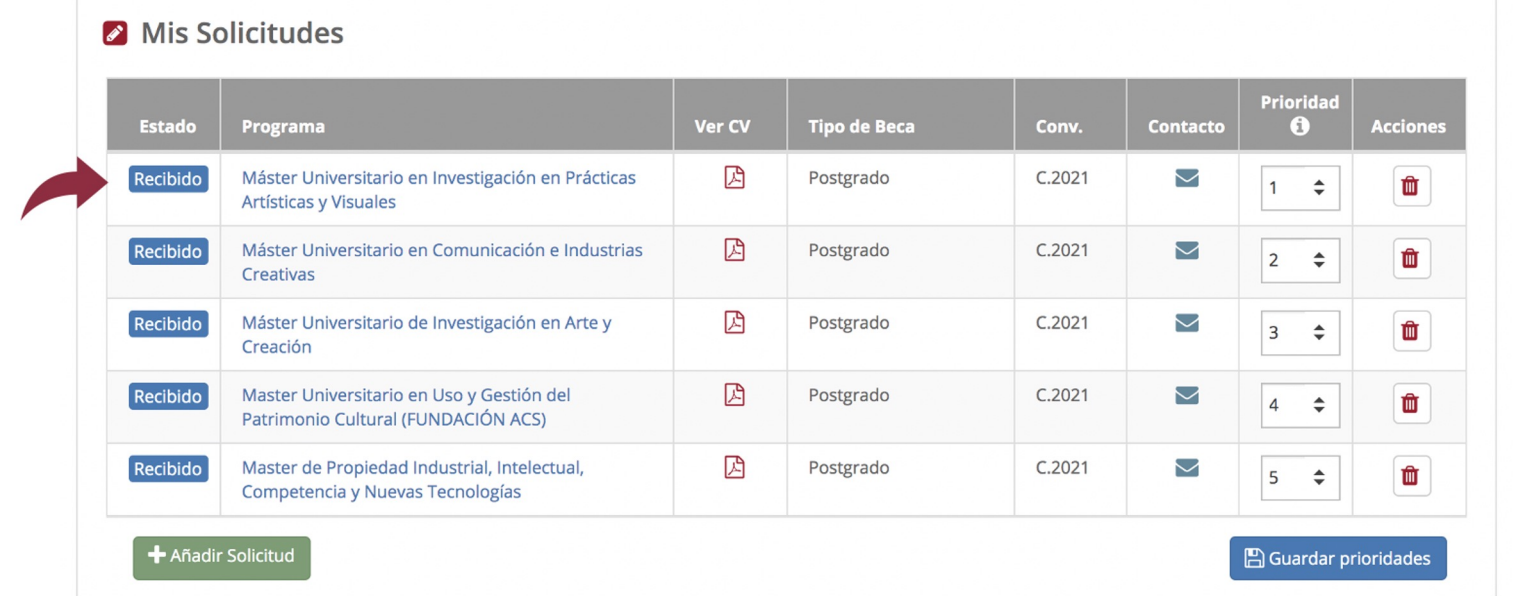

A partir de entonces, podrás introducir tu usuario y contraseña cuando quieras para continuar registrando tus datos o consultar el estado de tu solicitud en el apartado "Mis solicitudes"

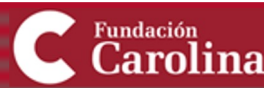

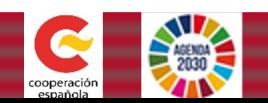

## **Nota Media Equivalente**

En el apartado **"Formación Universitaria"** hay que introducir:

- Nota Media Equivalente
- Documento de la Nota Media Equivalente

**6 Nota Media Equivalente:** Debes informar la Nota Media Equivalente de tus estudios y subir el documento acreditativo de la misma. Para generar el documento, por favor accede a esta web. Las instrucciones para la obtención de la Nota media Equivalente (NME) se encuentran especificadas en el apartado "requisitos", dentro de la información de cada programa. En caso de NO tener realizado este trámite y consignado el dato antes de finalizar la convocatoria, tus solicitudes quedarán automáticamente descartadas.

#### Nota Media Equ.\*

Documento NME\*

 $0,0$  $\odot$  A Haga click para subir el documento

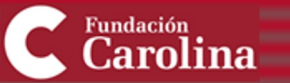

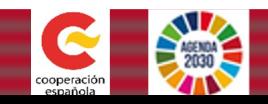

## **¿Qué es la Nota Media Equivalente (NME)?**

- Se trata de un procedimiento para aplicar las escalas y tablas de equivalencia de notas medias de estudios y títulos universitarios extranjeros.
- En caso de NO tener realizado este trámite y consignado el dato antes de finalizar la convocatoria, las solicitudes quedarán automáticamente descartadas.

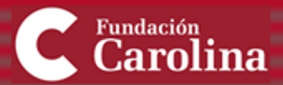

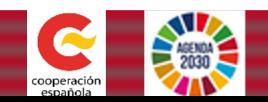

## **¿Cómo realizar el trámite para obtener la (NME)?**

**1** Nota Media Equivalente: Dex 7 Trormar la Nota Media Equivalente de tus estudios y subir el documento acreditativo de la misma. Para generar el documento, por favor accede a esta web. Las instrucciones para la obtención de la Nota media Equivalente (NME) se encuentran especificadas en el apartado "requisitos", dentro de la información de cada programa. En caso de NO tener realizado este trámite y consignado el dato antes de finalizar la convocatoria, tus solicitudes quedarán automáticamente descartadas.

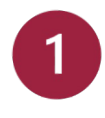

Haz click sobre "esta web" en el apartado **Formación - Estudios Universitarios** de tu solicitud

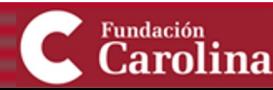

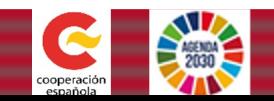

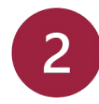

### Haz click sobre "Acceso al servicio online"

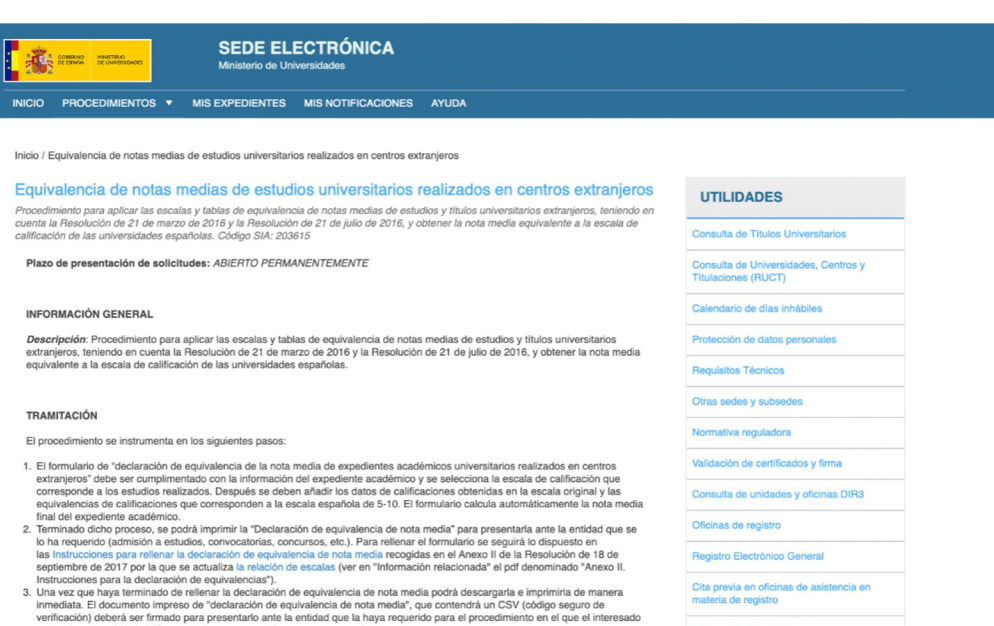

- pretende concurrir (admisión a estudios, convocatorias, concursos, etc.). s processo de la procedimientos, que deberán verificar los datos<br>A. La declaración de equivalencia será revisada por los órganos instructores de los procedimientos, que deberán verificar los datos<br>consignados en la declara
- original o fotocopia debidamente compulsada del mismo, y en su caso la traducción correspondiente. 5. Información relacionada:
- 
- ANEXO I. Escalas<br>• ANEXO II. Instrucciones para rellenar la declaración de equivalencia de nota media
- $\bullet$  Preguntas frecuentes

#### CONTACTO

Las dudas sobre el procedimiento se pueden formular en notamedia.uni@universidades.gob.es

NOTA: Al acceder a este procedimiento, temporalmente será redirigido a la sede electrónica de otro organismo.

Información Tasa 107

<u>لہ</u> ¿Necesitas ayuda?

Consulte nuestra sección de preguntas frecuentes, envíe una incidencia a nuestro servicio técnico

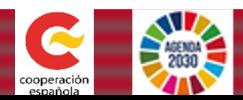

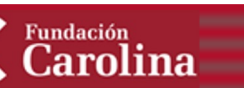

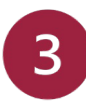

#### Haz click sobre "**Regístrese**"

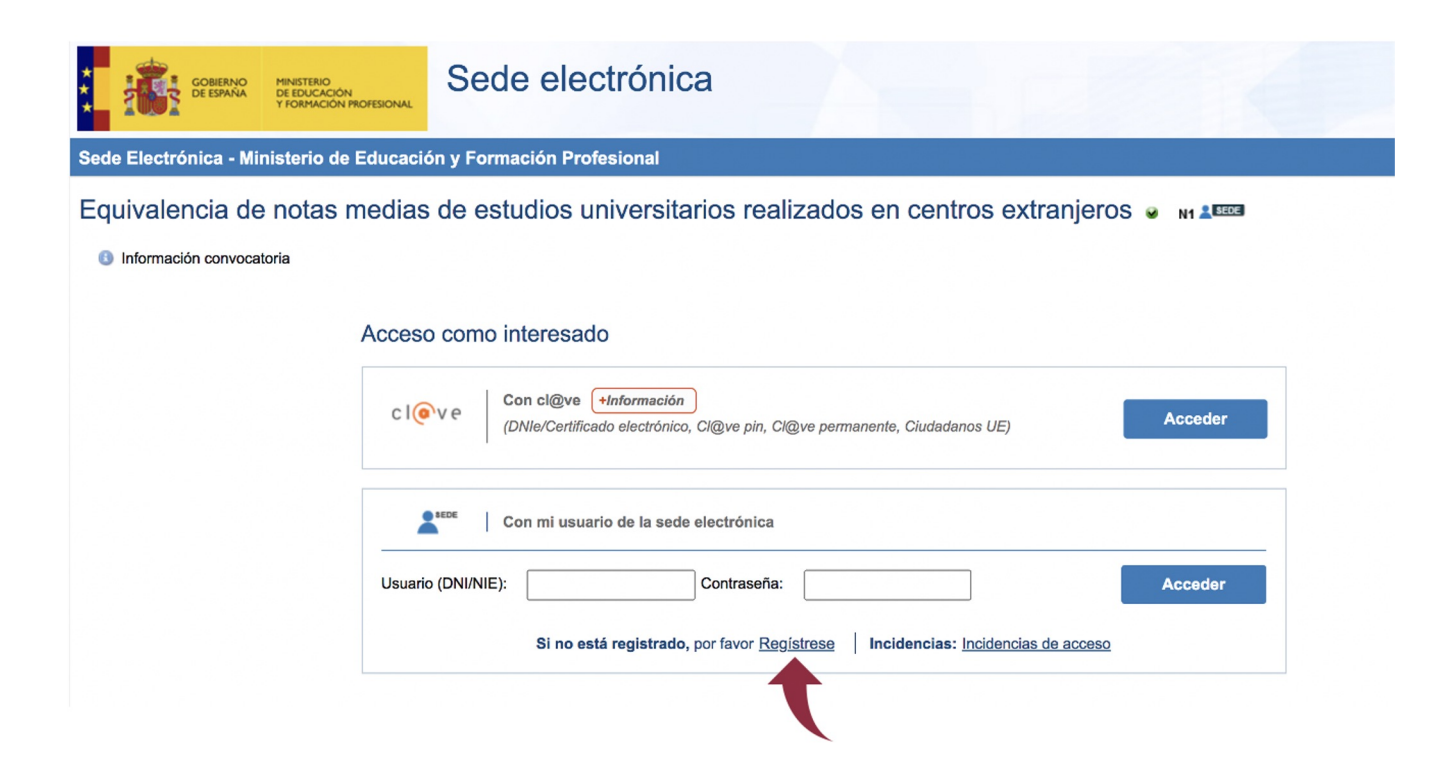

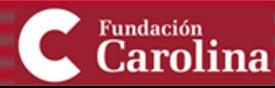

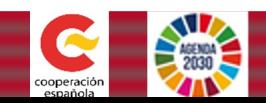

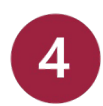

### Pulsa en una de las siguientes opciones:

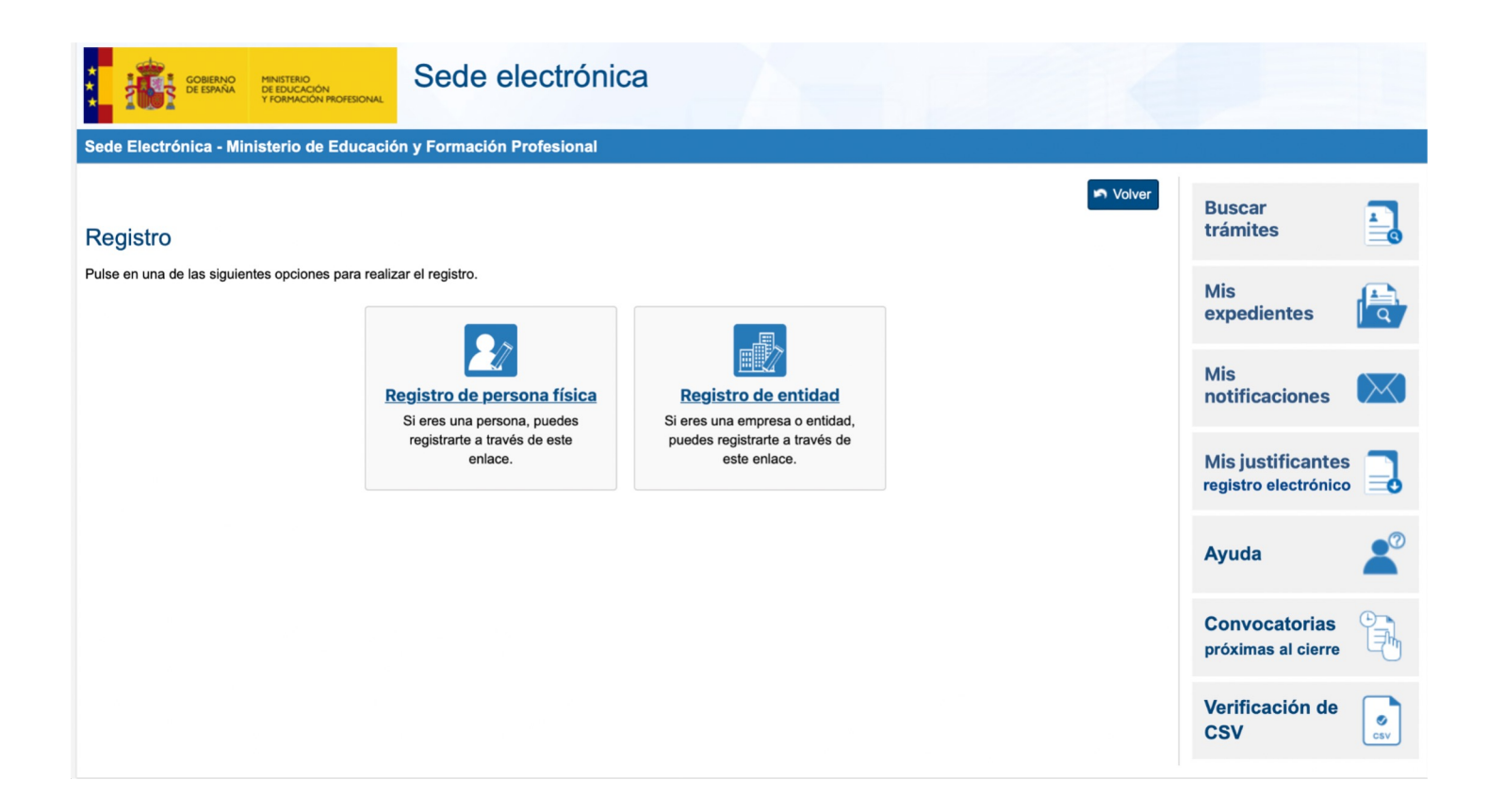

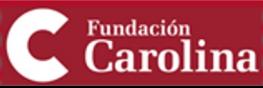

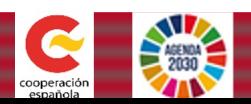

**5** A continuación, aparecerá un formulario. Rellena el formulario cumplimentando los datos y sigue los pasos requeridos

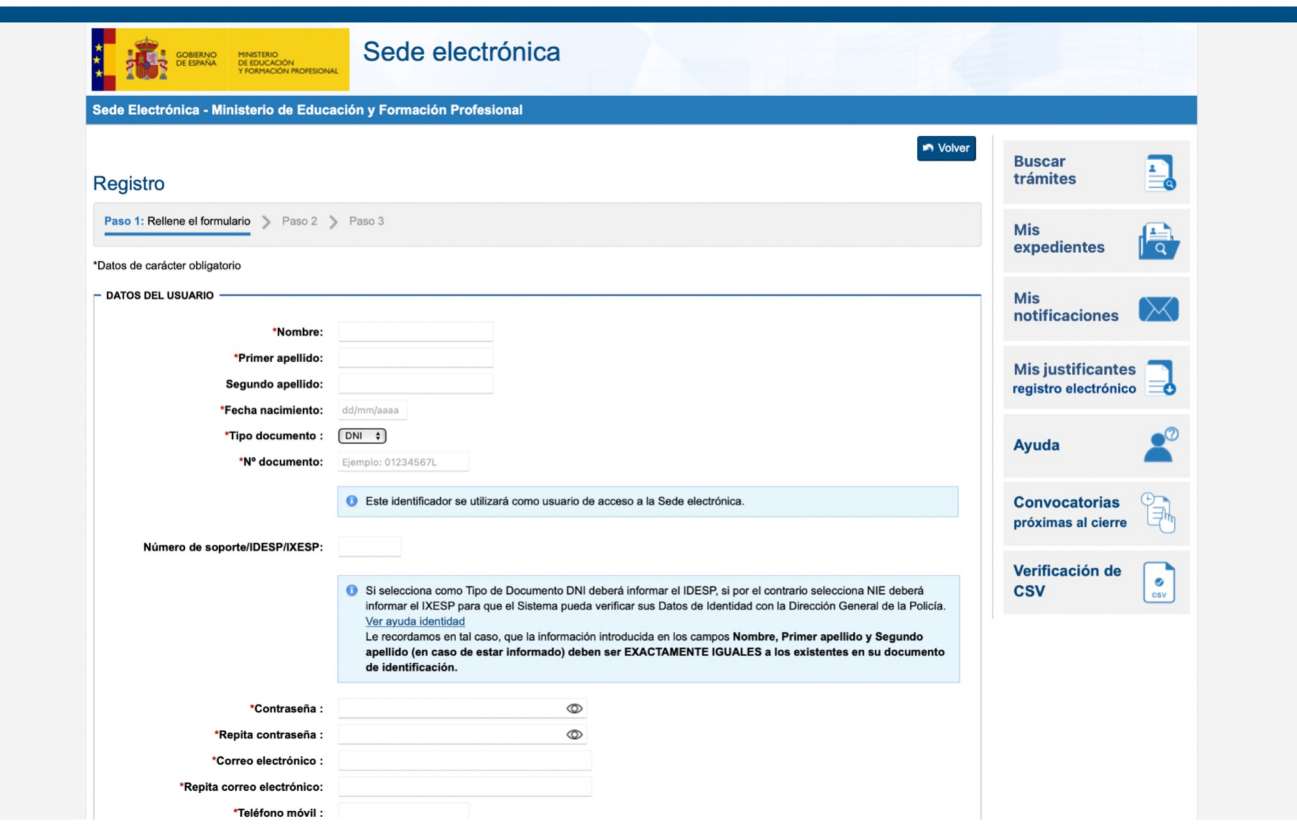

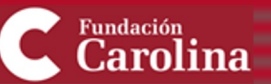

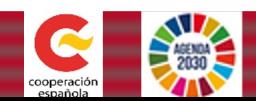

Al terminar y al haber añadido la solicitud, aparecerá una pantalla en la que **declaras bajo juramento o promesa**:

- Que los **datos** consignados y la **documentación** presentada son **veraces**
- Que la **documentación** es **copia fiel** de los documentos originales
- Que aceptas el **método de cálculo**

Para que se pueda proceder a realizar la conversión, **es necesario que el Ltulo tenga carácter oficial en el país de origen**.

Cuando los documentos estén **en una lengua dis5nta**, estos deberán estar acompañados de una **traducción oficial** al español

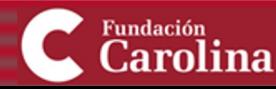

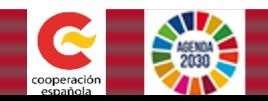

Una vez registrado, introduce tu usuario y contraseña para acceder al formulario de solicitud, que consta de **10 apartados**:

- 1. Datos personales
- 2. Información de la titulación
- 3. Códigos de clasificación de estudios
- 4. Escala de clasificación de estudios
- 5. Asignaturas, créditos y equivalencias
- 6. Resumen de las calificaciones y media global
- 7. Información adicional
- 8. Procedimientos a los que se presenta la declaración
- 9. Documentación acreditativa
- 10. Imprimir y finalizar

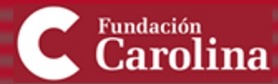

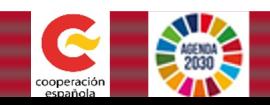

## Una vez hayas realizado el trámite y tengas el documento NME...

#### Introduce tu nota y sube el documento.

A Nota Media Equivalente: Debes informar la Nota Media Equivalente de tus estudios y subir el documento acreditativo de la misma. Para generar el documento, por favor accede a esta web. Las instrucciones para la obtención de la Nota media Equivalente (NME) se encuentran especificadas en el apartado "requisitos", dentro de la información de cada programa. En caso de NO tener realizado este trámite y consignado el dato antes de finalizar la convocatoria, tus solicitudes quedarán automáticamente descartadas.

#### Nota Media Equ.\*

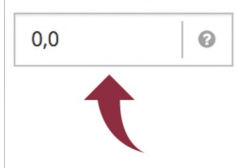

Documento NME\*

A Haga click para subir el documento

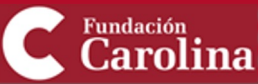

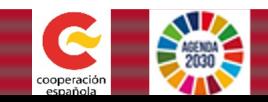

 $\mathcal{M}$ 

### **Una vez hayas introducido todos los datos requeridos...**

Podrás consultar las comunicaciones enviadas por la Fundación en el apartado **"Mis comunicados"** 

Te recomendamos que consultes tu **correo electrónico personal** con frecuencia

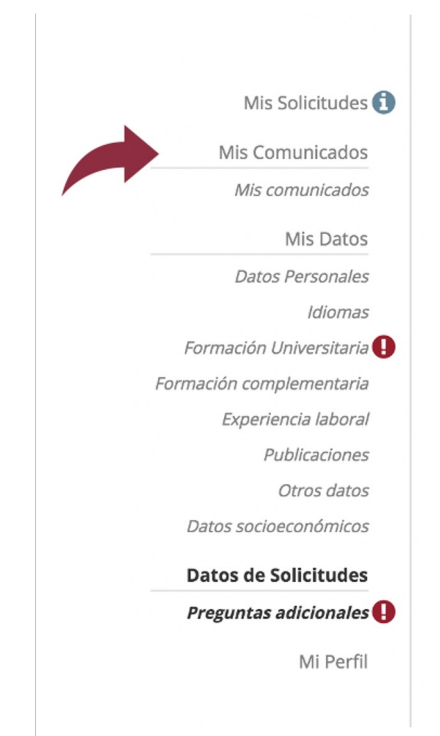

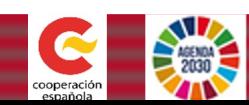

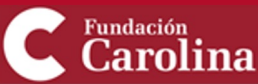

## **Recomendaciones**

- Evaluar los requisitos del programa de interés con anticipación
- Proporcionar información veráz y corroborable

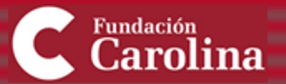

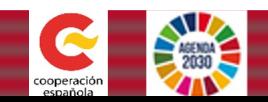

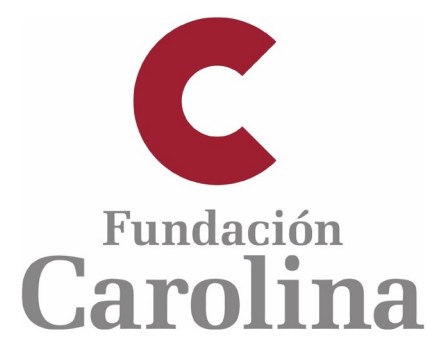

## Más información en www.fundacioncarolina.es

Síguenos en nuestras redes sociales

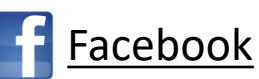

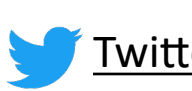

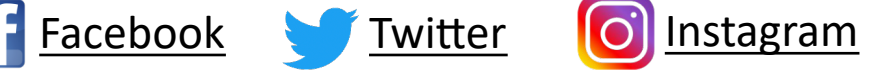

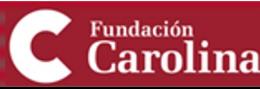